## HOW TO DOWNLOAD THE IBF LOGO

## (MEMBERS ONLY)

Log in as member

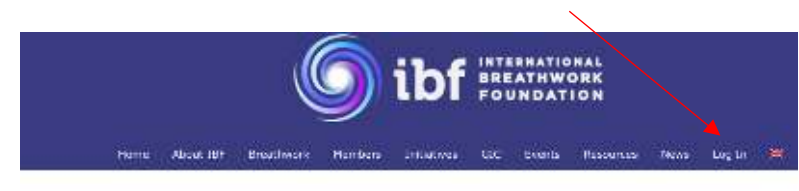

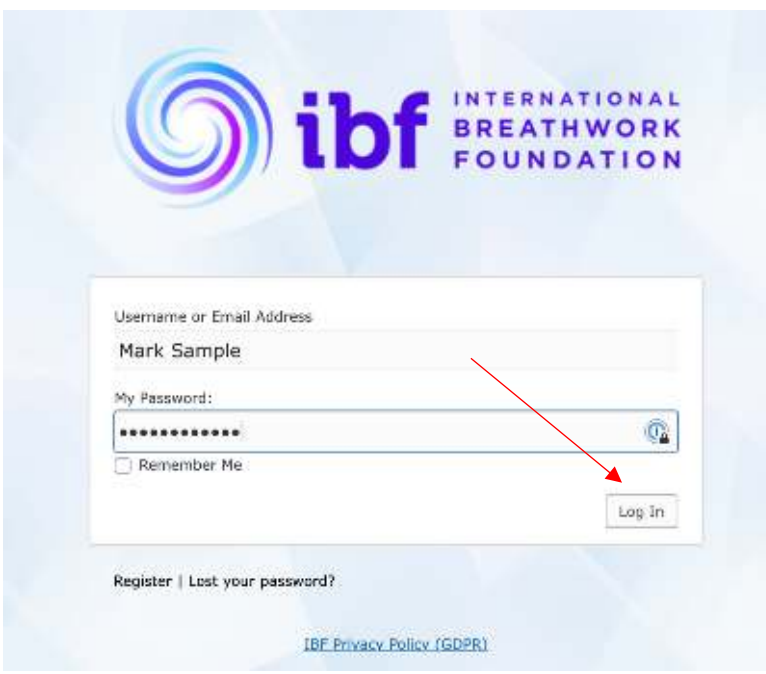

When you are successfully logged in, click on "Resources" in the navigation menu

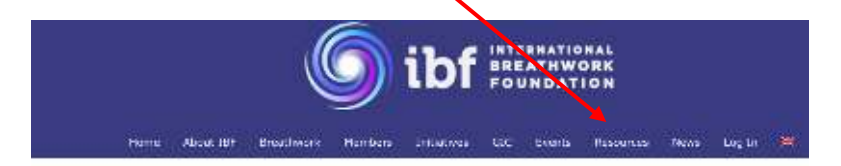

In this menu select "Individual Member Logo"

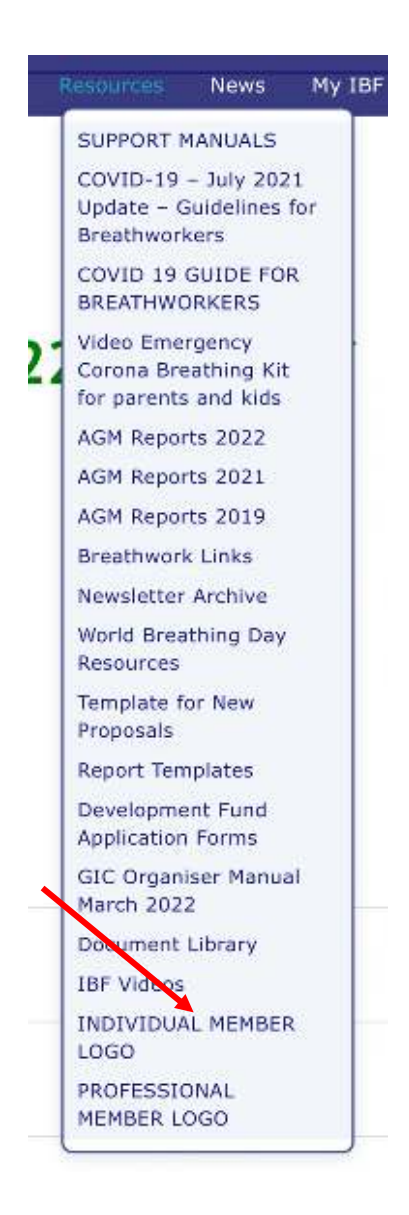

## A NEW WINDOW APPEARS, CLICK HERE

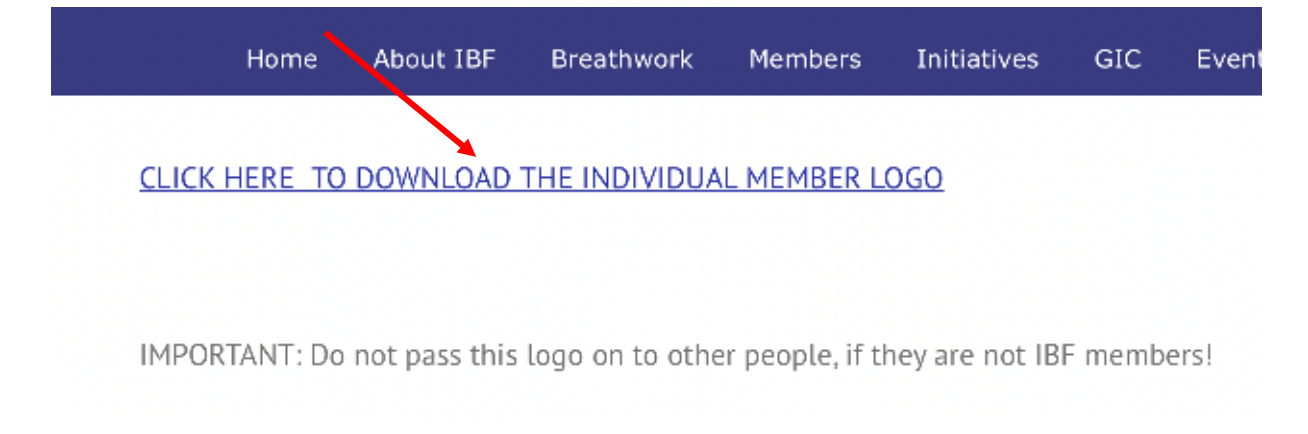

## Now the IBF Logo is being downloaded to your default download folder.

IMPORTANT: Do not pass this logo on to other people, if they are not IBF members!